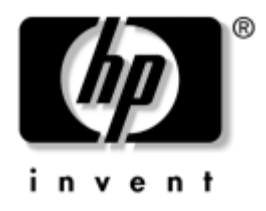

# **Tietokoneen asetusopas (F10)**

Business Desktop -pöytäkoneet

Asiakirjan Osanumero: 361206-352

### **Syyskuu 2004**

Tämä opaskirja neuvoo kuinka tietokoneen asetusohjelmaa käytetään. Työkalua käytetään tietokoneen oletusasetusten uudelleen määrittelyyn ja muuttamiseen huoltotarkoituksissa, tai jos koneeseen asennetaan uusi kiintolevy.

© Copyright 2004 Hewlett-Packard Development Company, L.P. Tämän asiakirjan tiedot voivat muuttua ilman ennakkoilmoitusta.

Microsoft ja Windows ovat tuotemerkkejä, joiden omistaja on Microsoft Corporation Yhdysvalloissa ja muissa maissa.

HP-tuotteiden takuut määritellään niiden mukana toimitettavissa rajoitetun takuun lausekkeissa. Mikään tässä mainittu ei muodosta lisätakuuta. HP ei ole vastuussa tämän aineiston teknisistä tai toimituksellisista virheistä eikä puutteista.

Tämä asiakirja sisältää tekijänoikeuksin suojattuja tietoja. Mitään tämän asiakirjan osaa ei saa valokopioida, jäljentää tai kääntää toiselle kielelle ilman Hewlett-Packard Companyn etukäteen myöntämää kirjallista lupaa.

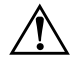

Å **VAARA:** Tällä tavalla erotettu teksti ilmaisee sitä, että ohjeiden noudattamatta jättämisestä saattaa koitua vahinkoja tai jopa hengenvaara.

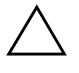

Ä **VAROITUS:** Tällä tavalla erotettu teksti ilmaisee sitä, että ohjeiden noudattamatta jättäminen saattaa vahingoittaa laitteistoa tai johtaa tietojen menetykseen.

#### **Tietokoneen asetusopas (F10)**

Business Desktop -pöytäkoneet Toinen painos (Syyskuu 2004) Ensimmäinen painos (Toukokuu 2004) Asiakirjan Osanumero: 361206-352

# **Sisällysluettelo**

## **[Tietokoneen asetusohjelma \(F10\)](#page-4-0)**

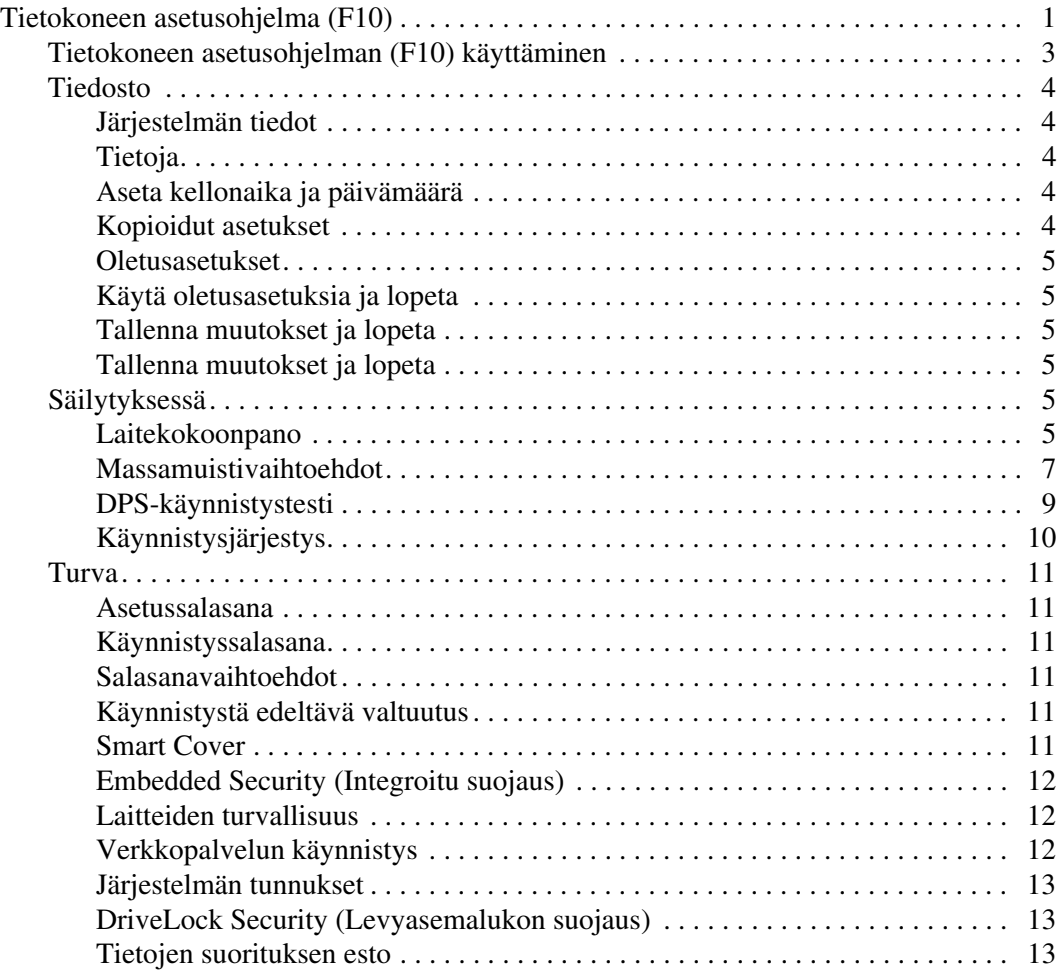

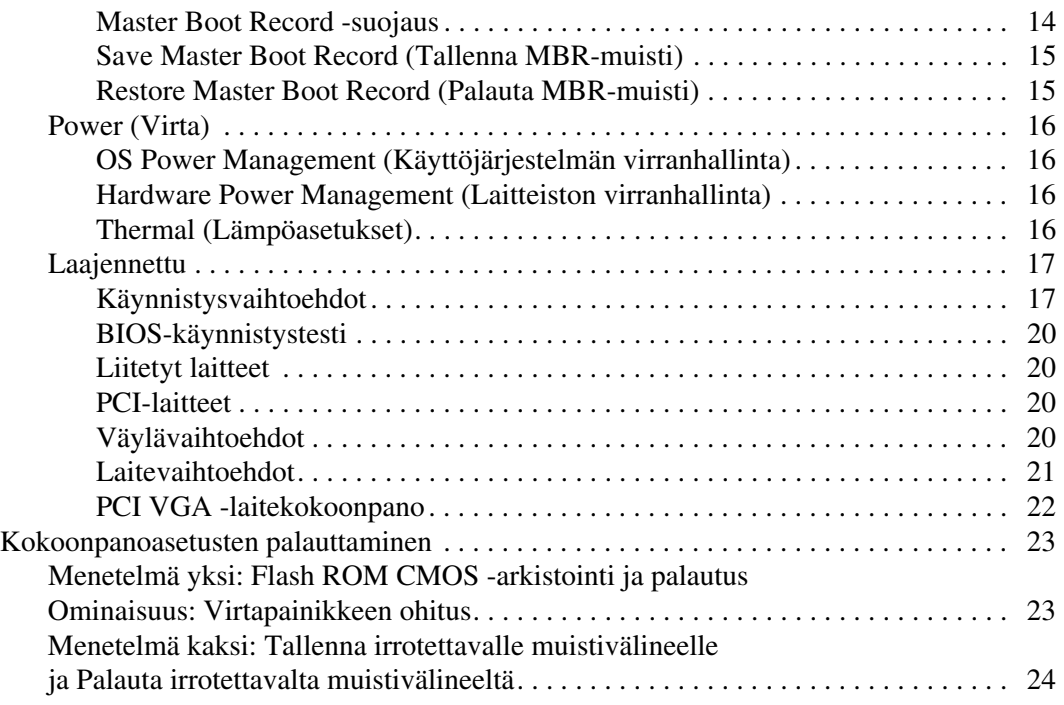

# **Tietokoneen asetusohjelma (F10)**

# <span id="page-4-1"></span><span id="page-4-0"></span>**Tietokoneen asetusohjelma (F10)**

Käytä tietokoneen asetusohjelmaa (F10), kun haluat:

- muuttaa oletusarvoja
- asettaa järjestelmän päiväyksen ja kellonajan
- määrittää, katsoa, muuttaa tai tarkistaa järjestelmän kokoonpanon, mukaan lukien suorittimen, grafiikan, muistin, äänen, massamuistin, tietoliikenteen ja syöttölaitteiden asetukset
- muokata käynnistyslaitteiden, kuten kiintolevyjen, levykeasemien, optisten asemien tai USB-yhteyttä käyttävien Flash-muistilaitteiden käynnistysjärjestystä
- valita pikakäynnistyksen, joka on täyskäynnistystä nopeampi, mutta joka ei kuitenkaan suorita kaikkia täyskäynnistyksen testejä. Voit asettaa järjestelmän seuraavasti:
	- ❏ aina pikakäynnistys (oletus);
	- ❏ ajoittainen täyskäynnistys (yhdestä kolmeenkymmeneen päivän välein); tai
	- ❏ aina täyskäynnistys.
- ota Post-viesti käyttöön tai poista se käytöstä, jolloin voit muuttaa käynnistystestin (POST) näyttötilan viestiä. Clean-toimintatila jättää näyttämättä useimmat POST-käynnistystestin ilmoitukset, kuten muistin määrän, tuotteen nimen ja muut teksti-ilmoitukset, jotka eivät tarkoita virhetilanteita. Jos POST-käynnistystestin aikana ilmenee virhe, se näkyy riippumatta valitusta toimintatilasta. Jos haluat ottaa POST-käynnistystestin aikana POST-sanomat käyttöön manuaalisesti, paina mitä tahansa näppäintä (paitsi **F1–F12**)
- määrittää omistajan tunnuksen, jonka teksti näkyy joka kerran, kun järjestelmä käynnistetään tai uudelleenkäynnistetään
- syötä hallintatunnus tai tuotteen tunnistenumero, jonka yrityksesi on määrittänyt tälle tietokoneelle
- ottaa käyttöön käynnistyssalasanan, joka on syötettävä, kun tietokone käynnistetään (uudelleen)
- määrittää asetussalasanan, joka valvoo pääsyä tietokoneen asetuksiin (F10) ja muihin tässä kappaleessa kuvattuihin asetuksiin
- suojata integroidut I/O-toiminnot, mukaan lukien sarja-, USB- ja rinnakkaisportit, äänitoiminnot sekä sisäinen NIC siten, ettei niitä voida käyttää, ennen kuin suojaus on poistettu
- ottaa käyttöön MBR-suojaus (Master Boot Record) tai poistaa se käytöstä. Compaq Professional Workstation AP550 ja SP750 eivät tue tätä ominaisuutta
- ottaa käyttöön irrotettavan tietovälineen käynnistettävyyden tai poistaa sen käytöstä
- ottaa käyttöön kirjoitusmahdollisuuden legacy-levykkeelle tai poistaa sen käytöstä (laitteiston tukiessa)
- ratkaise järjestelmän kokoonpanossa olevia virheitä, jotka POST-käynnistystesti havaitsi, muttei korjannut automaattisesti
- kopioida järjestelmän asetukset tallentamalla järjestelmän kokoonpanotiedot levykkeelle ja palauttaa ne yhteen tai useampaan muuhun tietokoneeseen
- suorittaa haluamasi ATA-kiintolevyn käynnistystestin (kun asema tukee tätä)
- ottaa (MultiBay-asemien tukeman) DriveLock-suojan käyttöön tai poistaa sen käytöstä

# <span id="page-6-0"></span>**Tietokoneen asetusohjelman (F10) käyttäminen**

Tietokoneen asetusohjelmaan pääsee vain tietokoneen käynnistämisen tai uudelleenkäynnistämisen yhteydessä. Pääset tietokoneen asetusohjelmien valikkoon seuraavasti:

- 1. Käynnistä tai uudelleenkäynnistä tietokone. Jos olet Microsoft Windowsissa, napsauta **Käynnistä > Sammuta > Käynnistä uudelleen**.
- 2. Heti kun tietokone käynnistyy, pidä **F10**-näppäintä painettuna, kunnes esiin tulee tietokoneen asetusohjelma. Ohita tarvittaessa otsikkoruutu painamalla **Enter**.

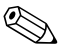

✎ Jos et paina **F10**-näppäintä oikeaan aikaan, tietokone on käynnistettävä uudelleen ja painettava jälleen **F10**-näppäintä, jotta apuohjelma avautuu.

Jos käytät PS/2-näppäimistöä, näyttöön voi tulla näppäimistövirheilmoitus. Jätä se huomiotta.

- 3. Valitse haluamasi kieli luettelosta ja paina **Enter**-näppäintä.
- 4. Asetusohjelman valikossa on viisi otsikkoa: Tiedosto, Massamuisti, Tietoturva, Virta ja Lisävalinnat.
- 5. Valitse tarvittava otsikko nuolinäppäimillä (vasen ja oikea). Valitse toiminto nuolinäppäimillä (ylös ja alas) ja paina **Enter**-näppäintä. Jos haluat palata valikkoon, paina **Esc**-näppäintä.
- 6. Kun haluat ottaa käyttöön ja tallentaa muutokset, valitse **Tiedosto > Tallenna muutokset ja lopuksi Lopeta**.
	- ❏ Jos teit muutoksia, joita et halua toteuttaa, valitse **Ohita muutokset ja Lopeta**.
	- ❏ Kun haluat palauttaa tehdasasetukset, valitse **Aseta oletukset ja Lopeta**. Tämä vaihtoehto palauttaa voimaan järjestelmän alkuperäiset oletukset.

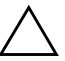

Ä **VAROITUS:** ÄLÄ sammuta tietokonetta, kun ROM-muistiin tallennetaan tehdyt asetusmuutokset. Virran katkaiseminen voi vaurioittaa CMOS-piiriä. Tietokoneen virran voi katkaista turvallisesti vasta, kun F10-asetusikkuna on suljettu.

<span id="page-7-6"></span><span id="page-7-5"></span><span id="page-7-4"></span><span id="page-7-3"></span><span id="page-7-2"></span><span id="page-7-0"></span>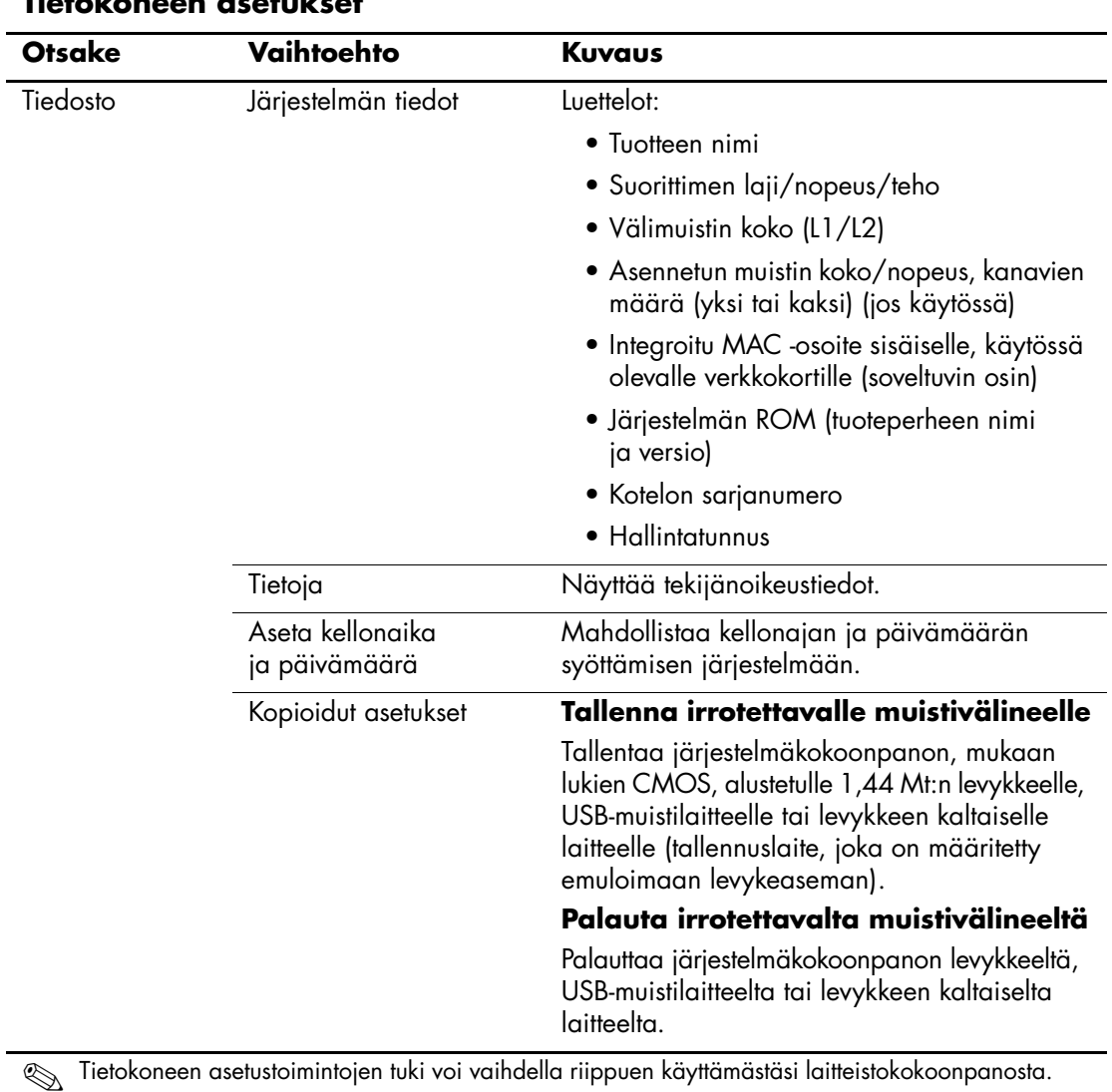

### <span id="page-7-1"></span>**Tietokoneen asetukset**

<span id="page-8-5"></span><span id="page-8-4"></span><span id="page-8-3"></span><span id="page-8-2"></span><span id="page-8-1"></span><span id="page-8-0"></span>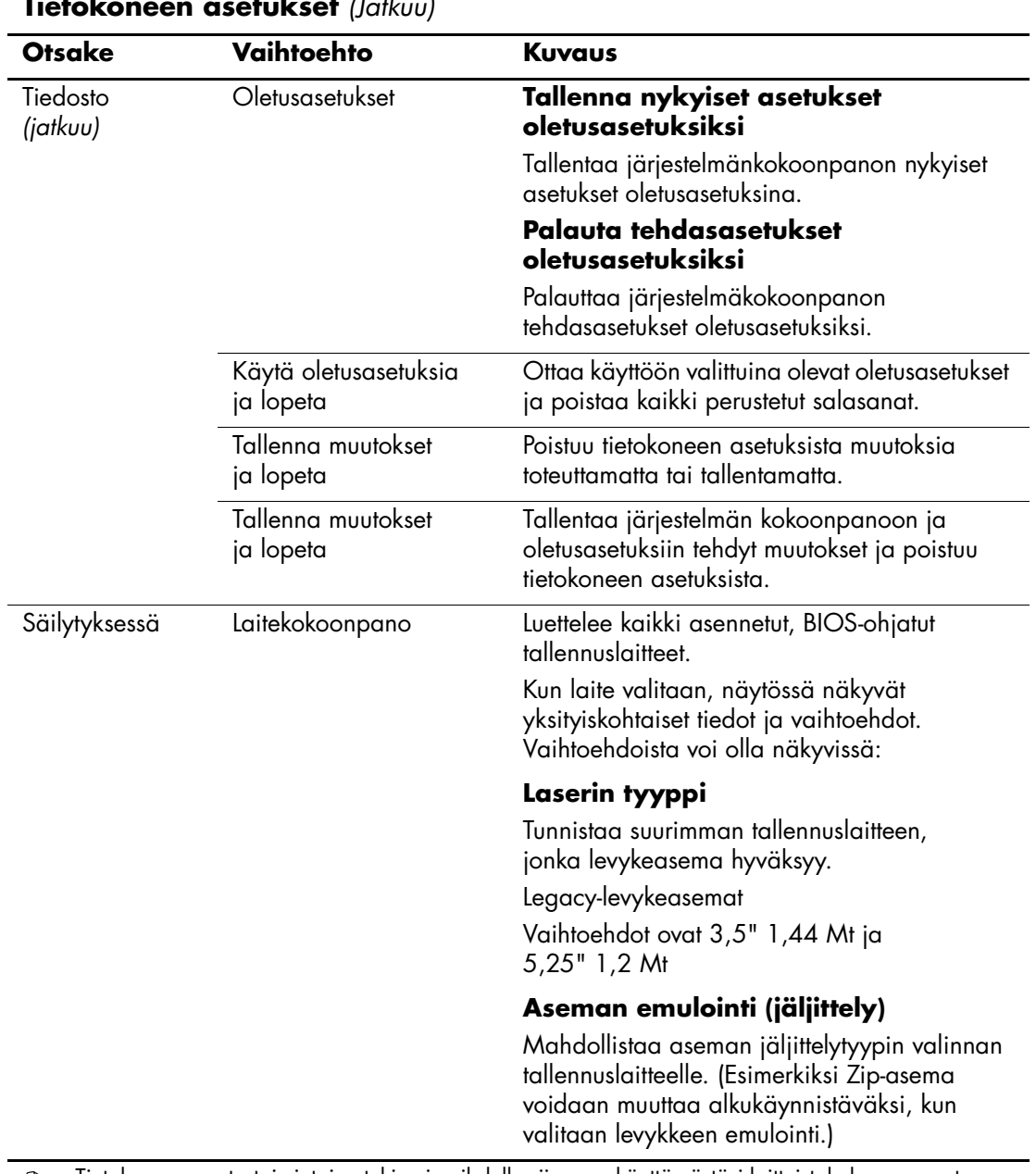

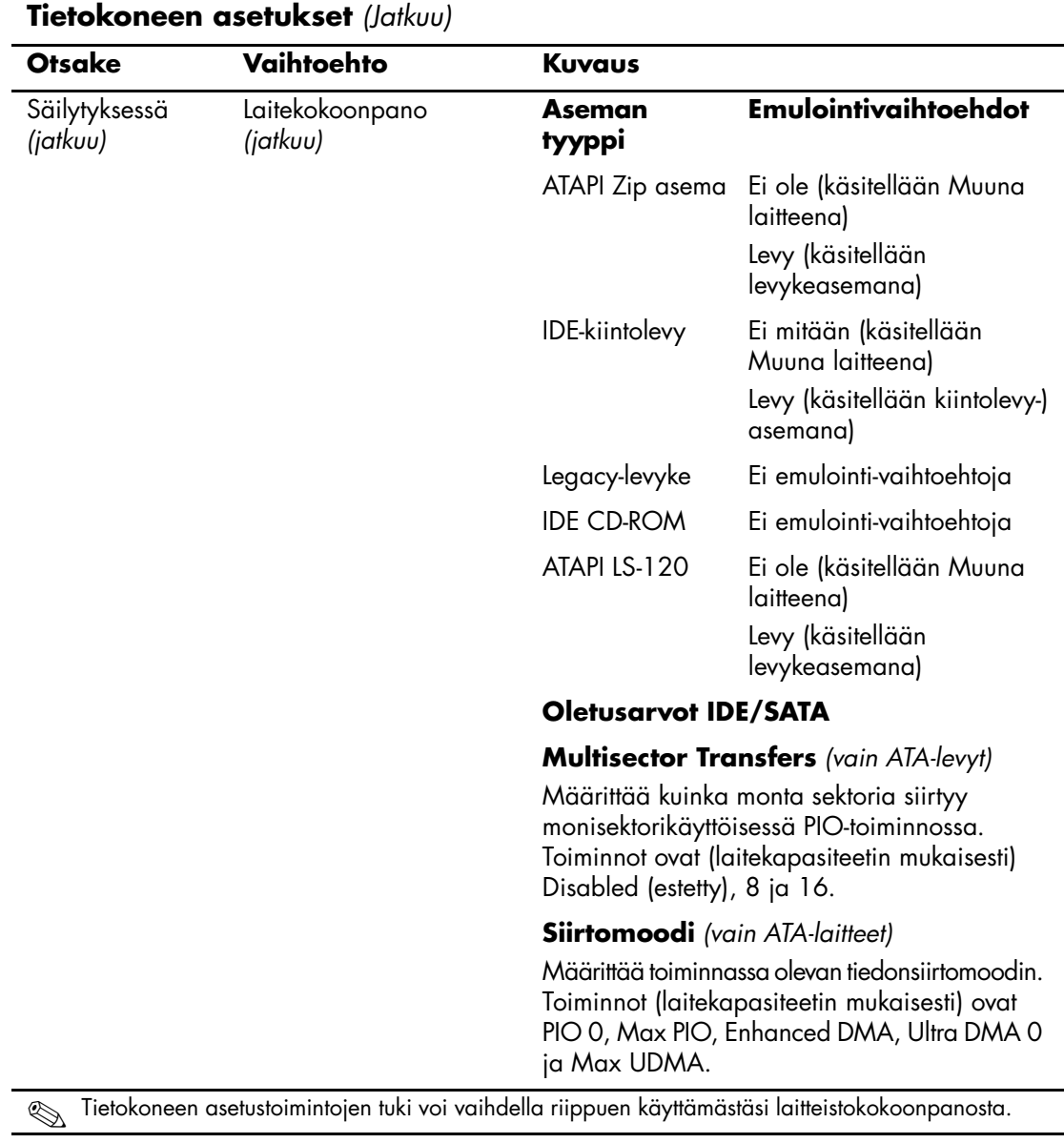

<span id="page-10-0"></span>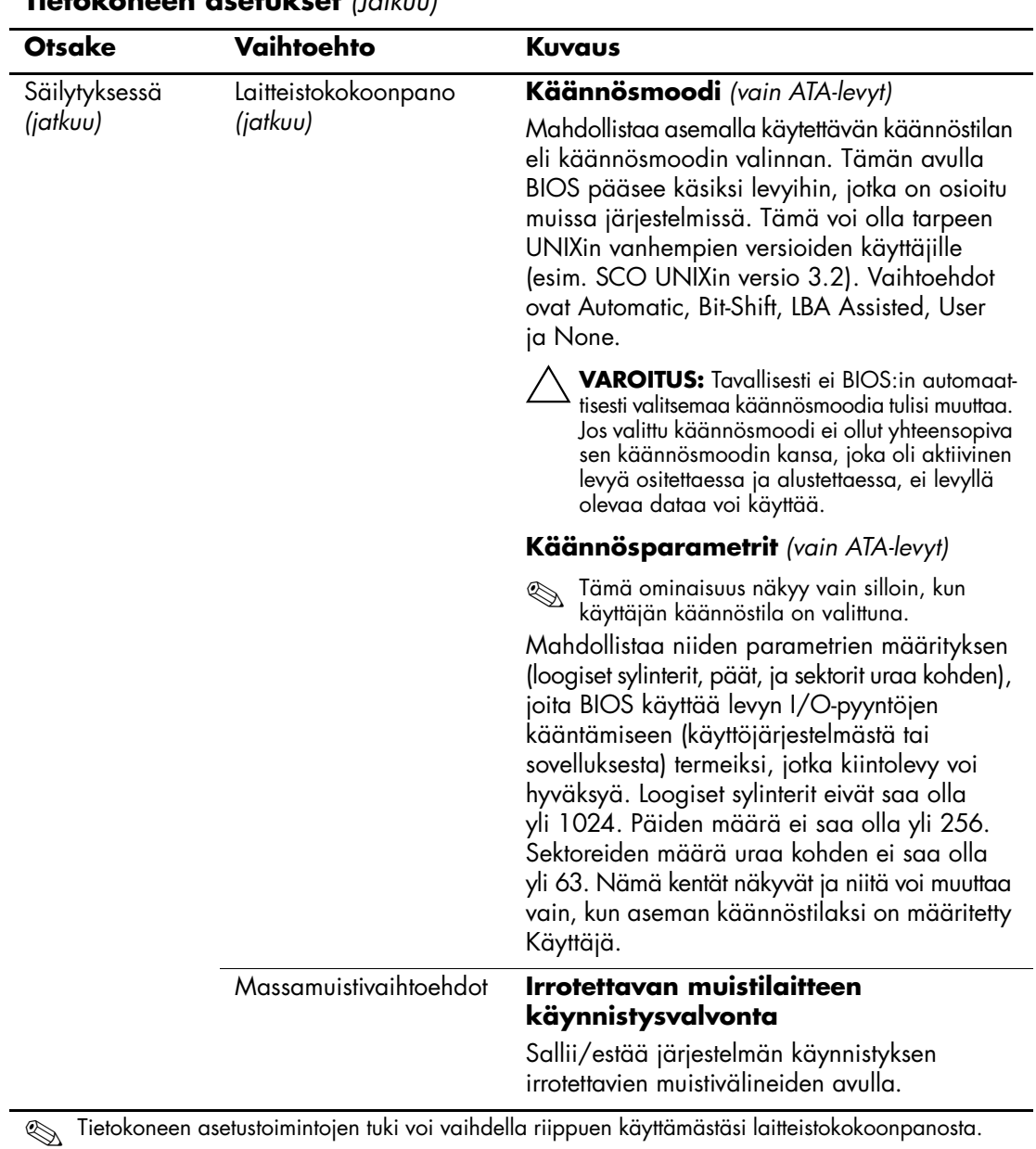

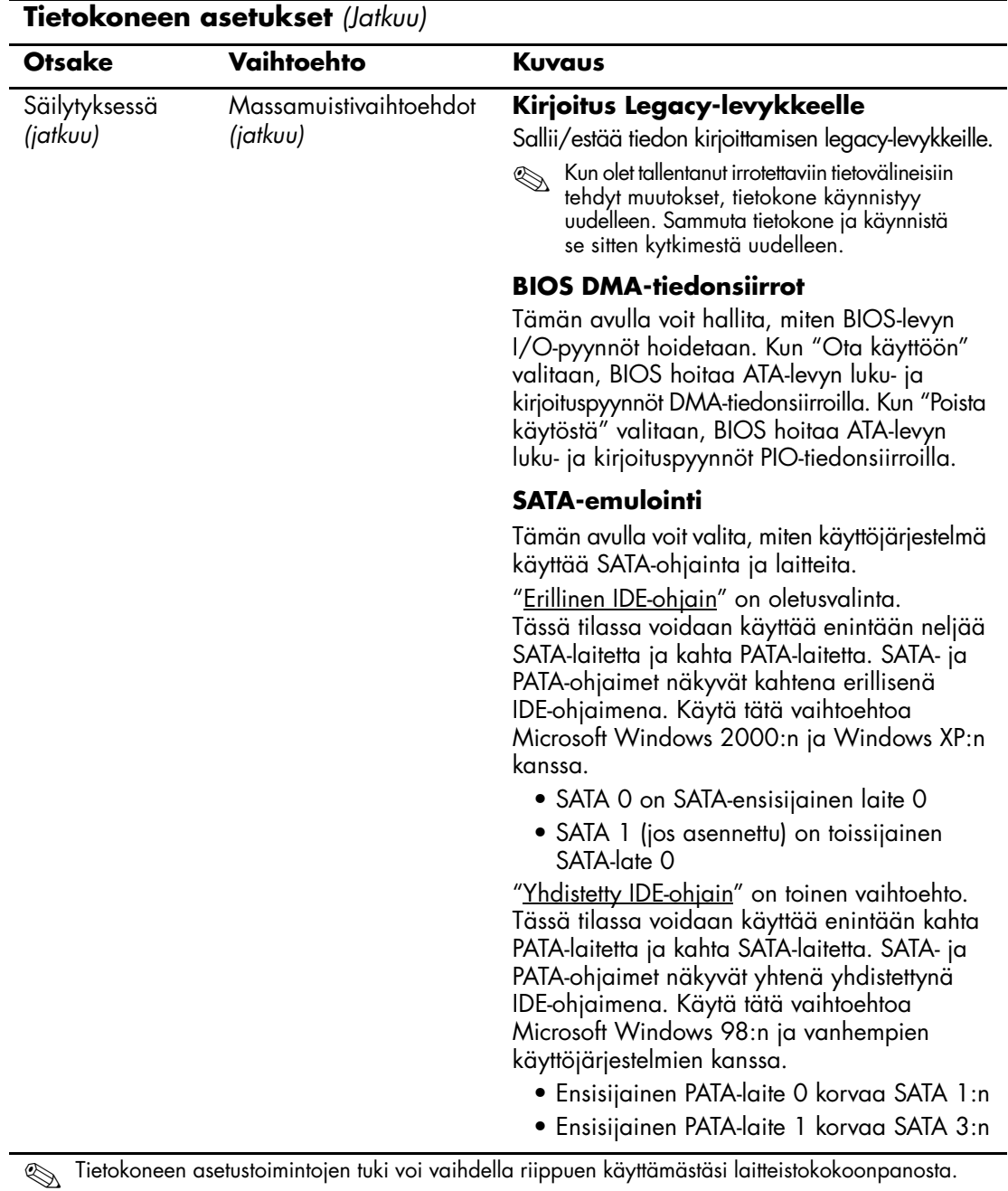

<span id="page-12-0"></span>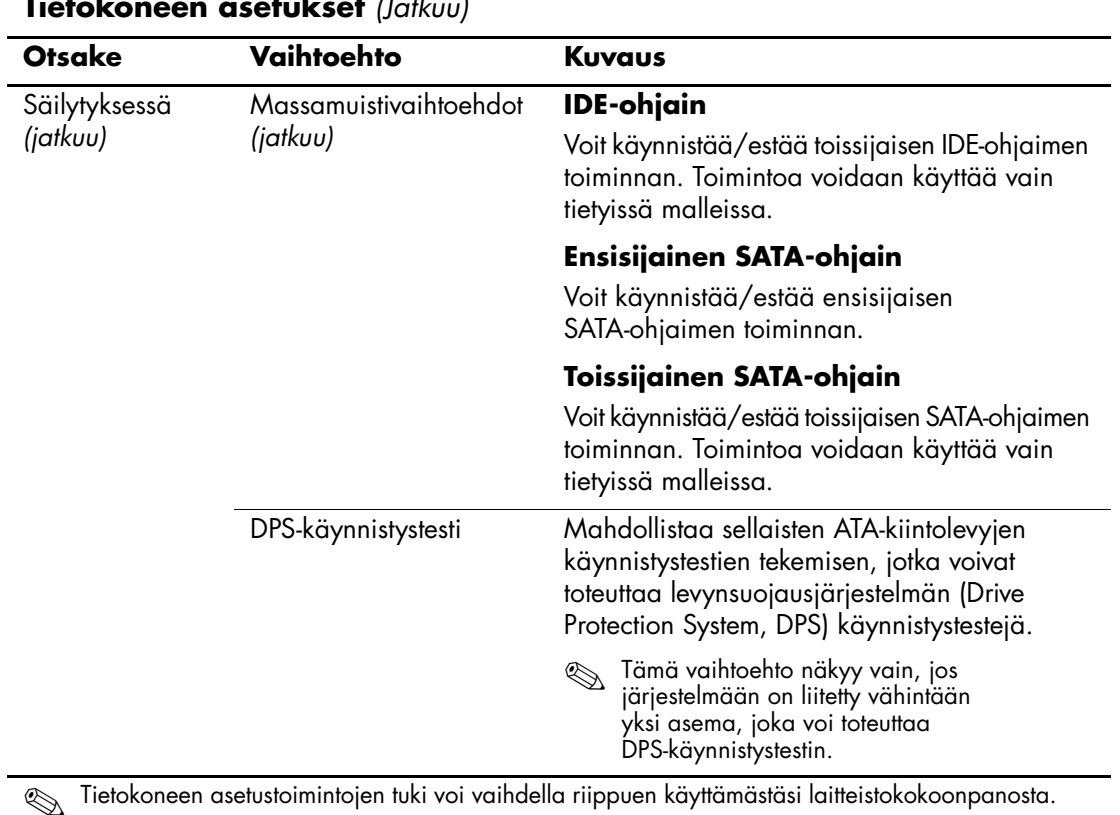

*Tietokoneen asetusopas (F10) www.hp.com 9*

<span id="page-13-0"></span>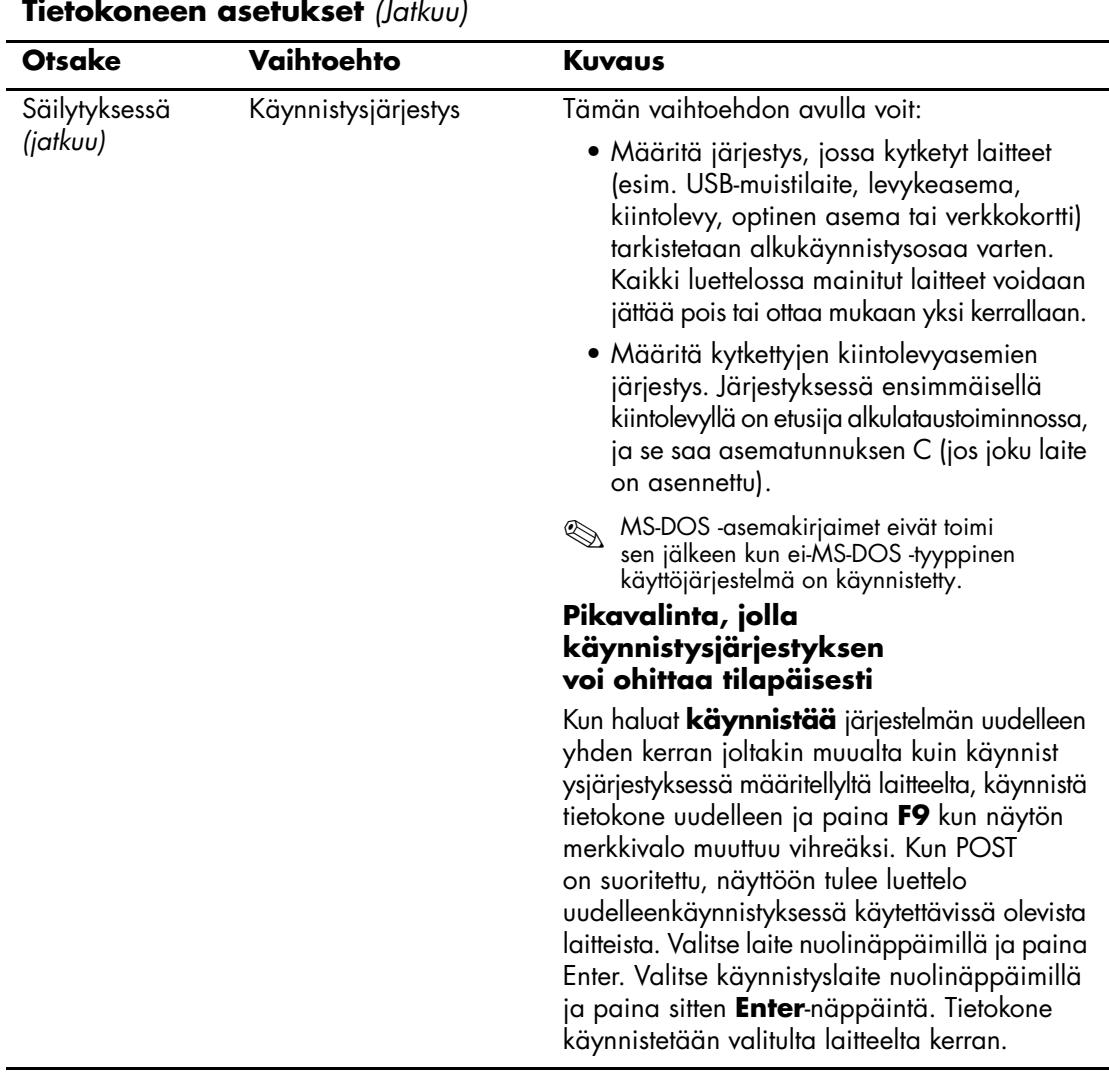

<span id="page-14-5"></span><span id="page-14-4"></span><span id="page-14-3"></span><span id="page-14-2"></span><span id="page-14-1"></span><span id="page-14-0"></span>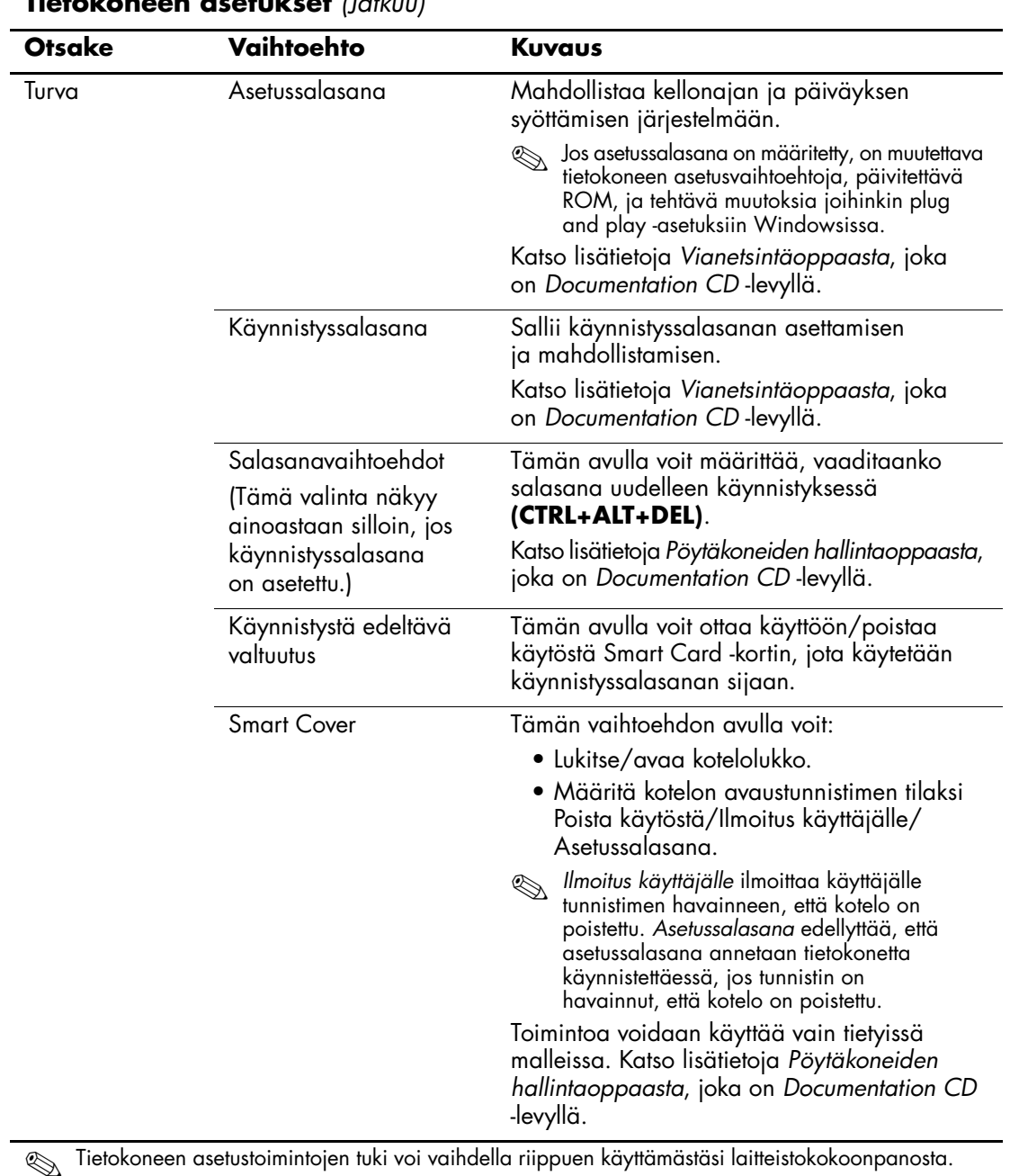

<span id="page-15-2"></span><span id="page-15-1"></span><span id="page-15-0"></span>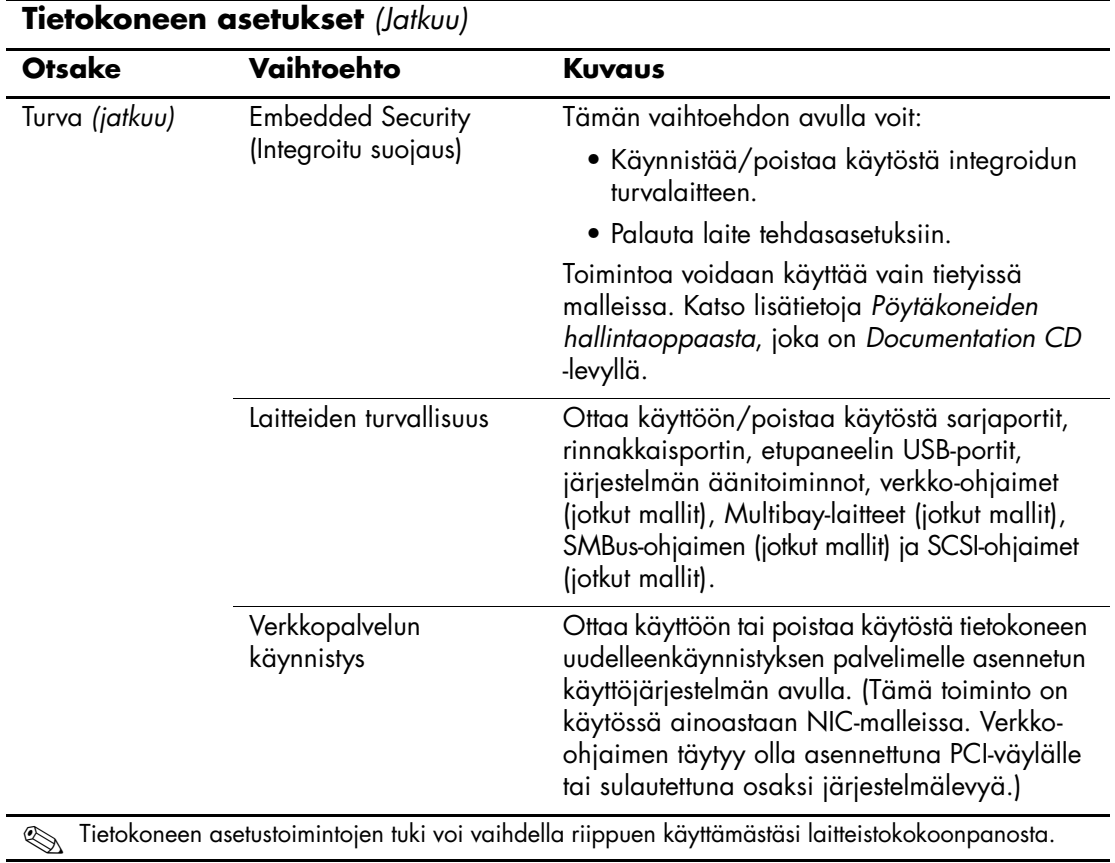

<span id="page-16-2"></span><span id="page-16-1"></span><span id="page-16-0"></span>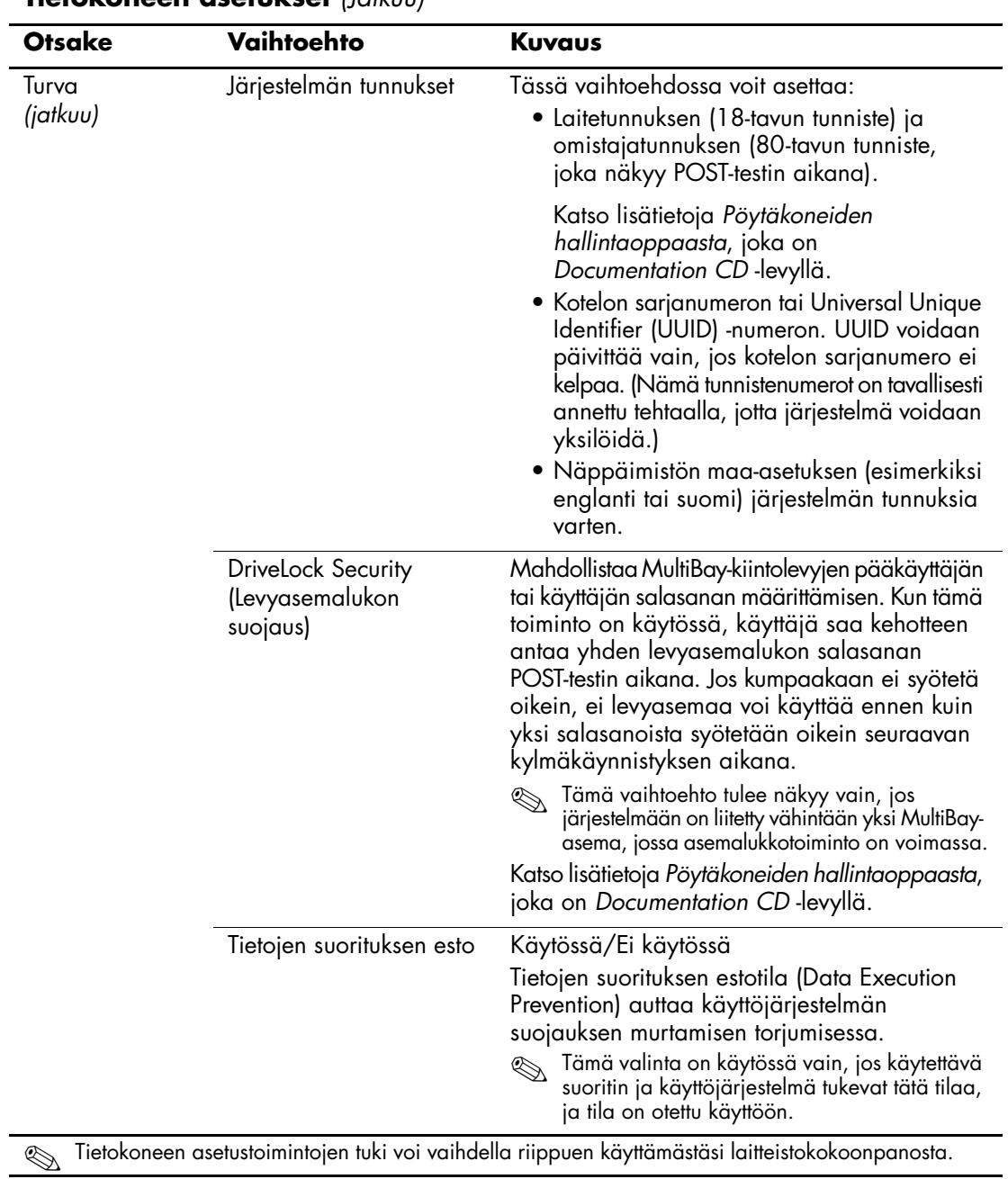

<span id="page-17-0"></span>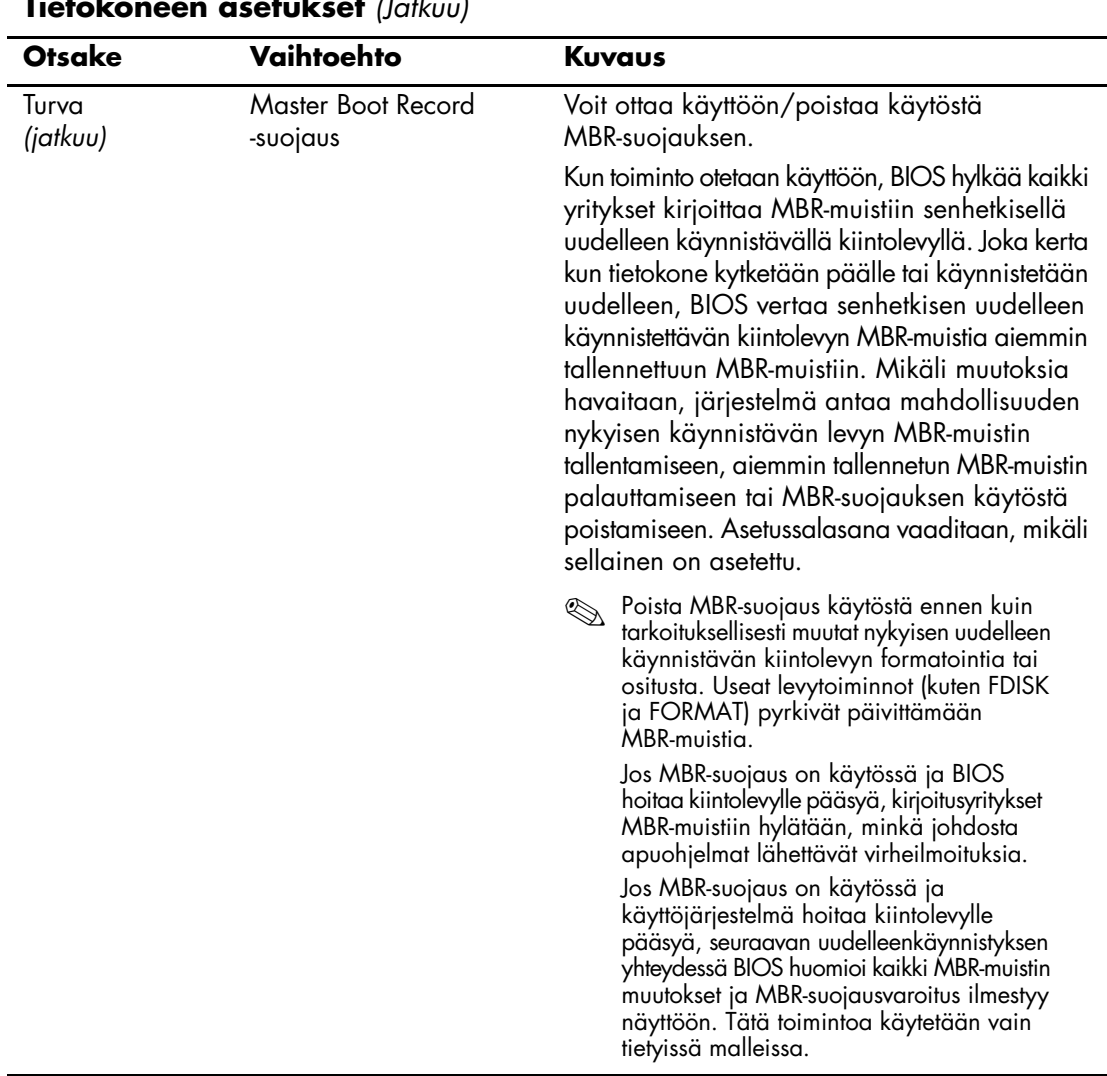

<span id="page-18-1"></span><span id="page-18-0"></span>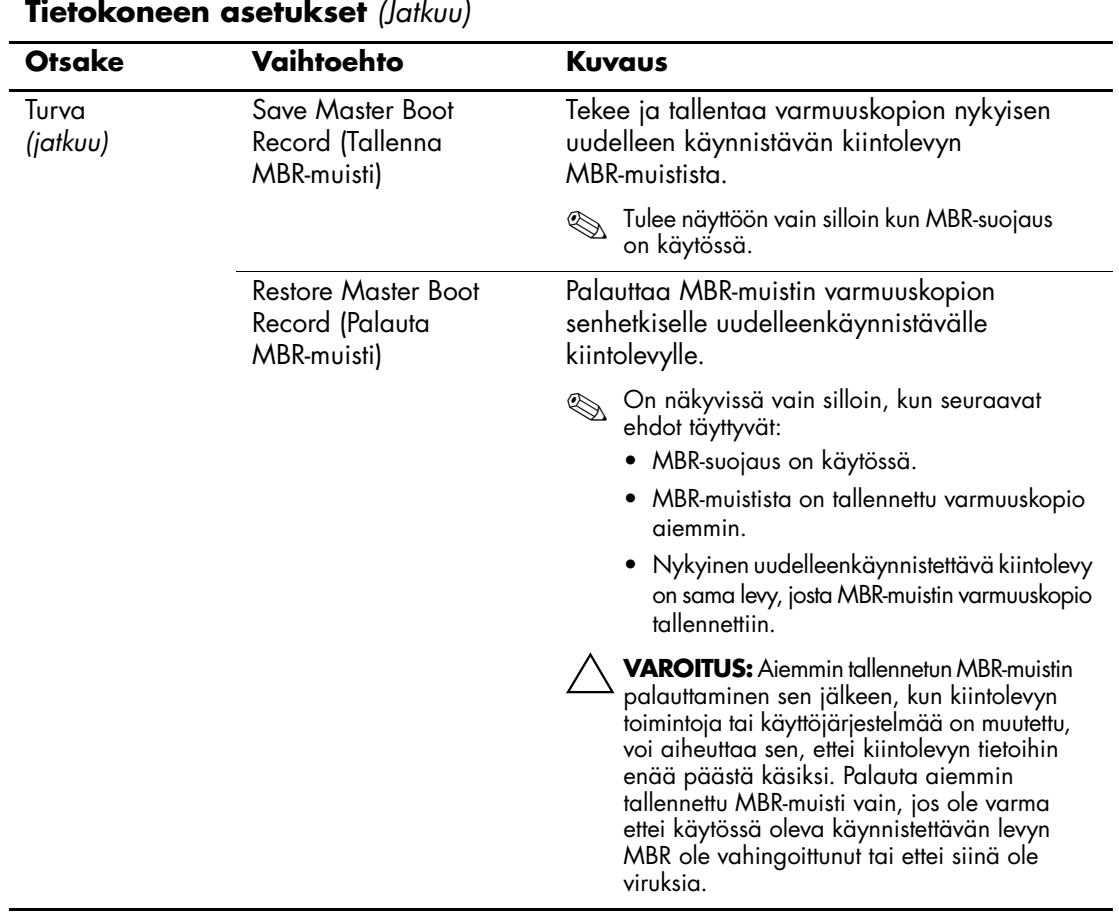

<span id="page-19-3"></span><span id="page-19-2"></span><span id="page-19-1"></span><span id="page-19-0"></span>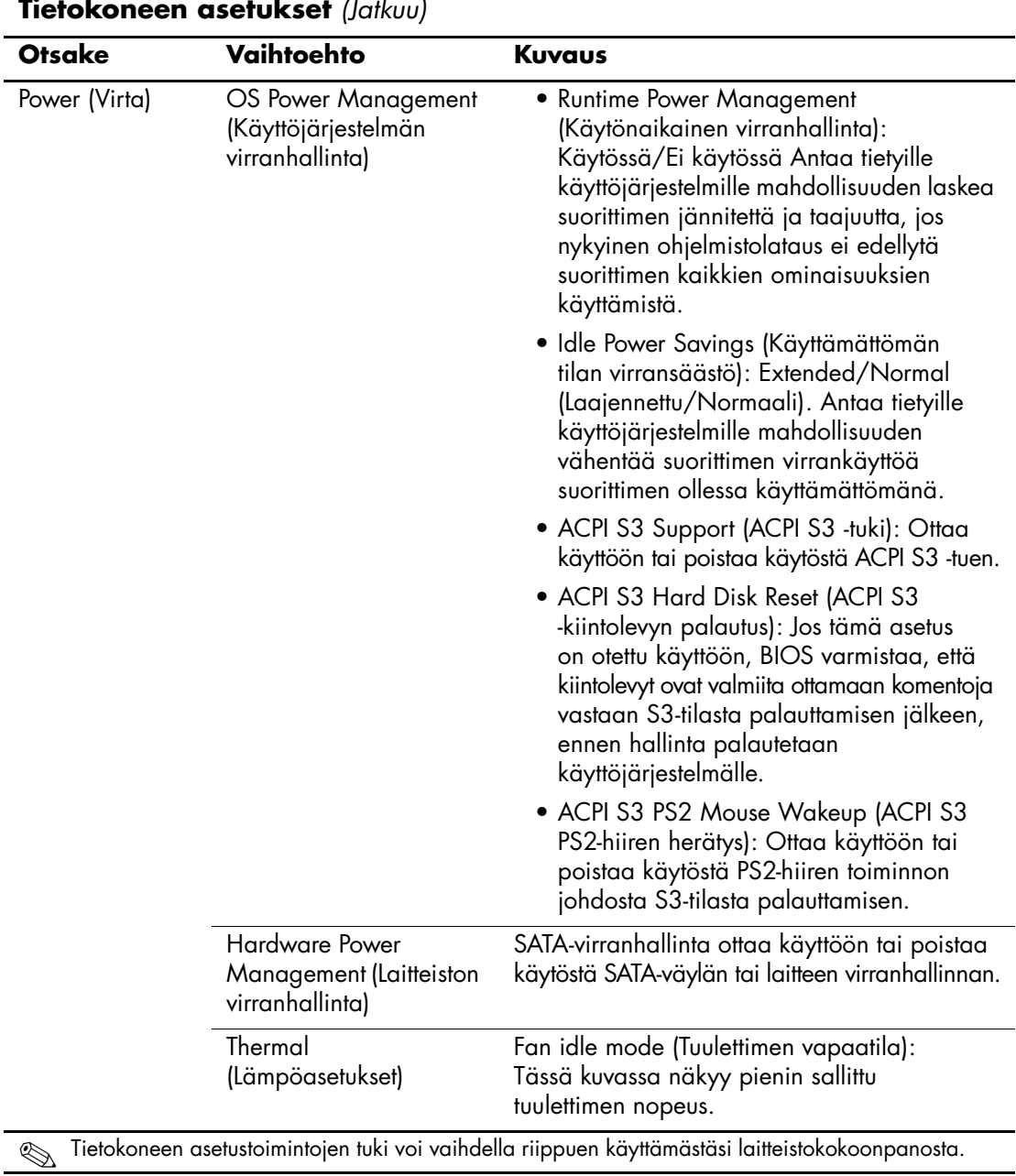

<span id="page-20-1"></span><span id="page-20-0"></span>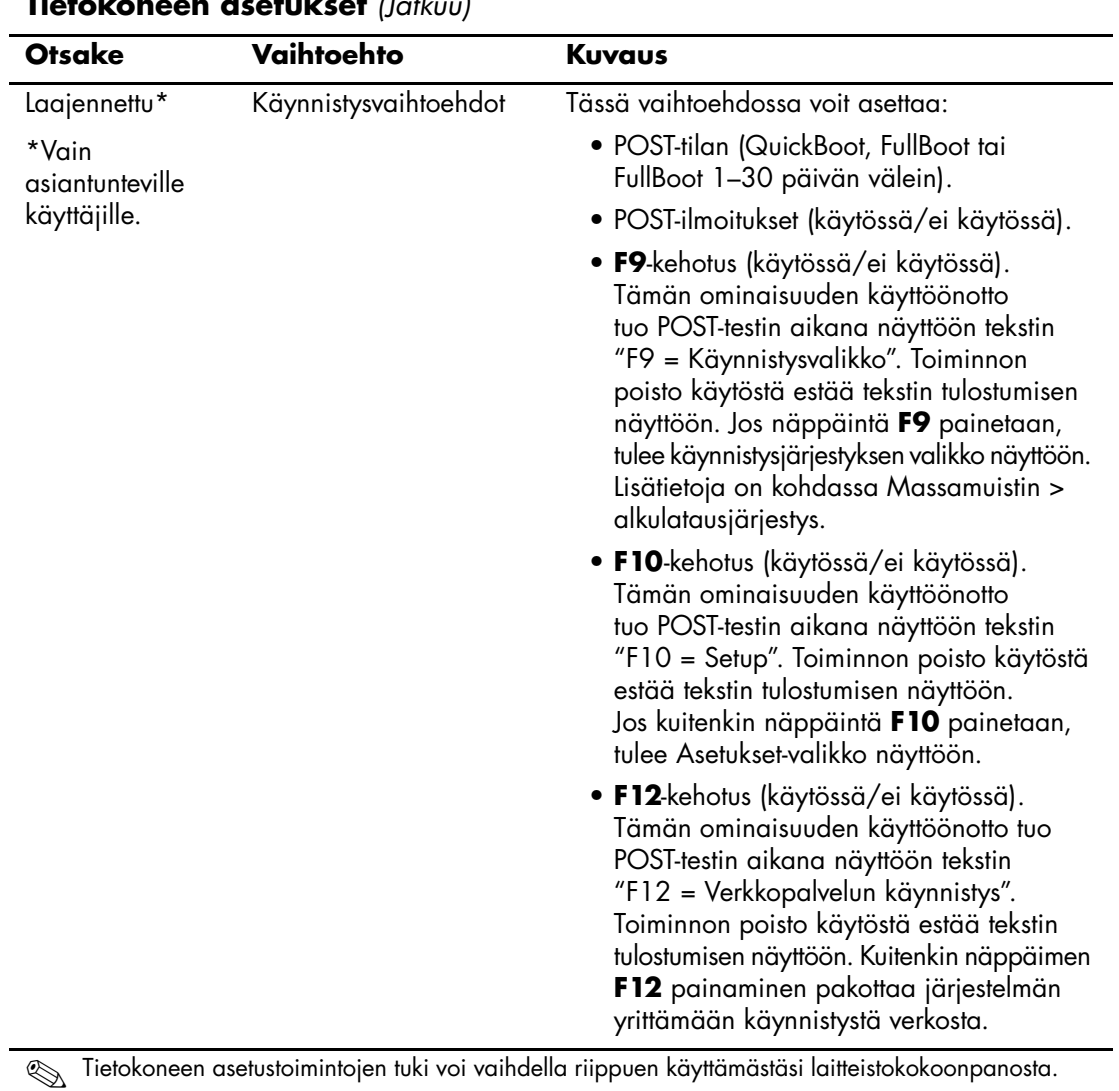

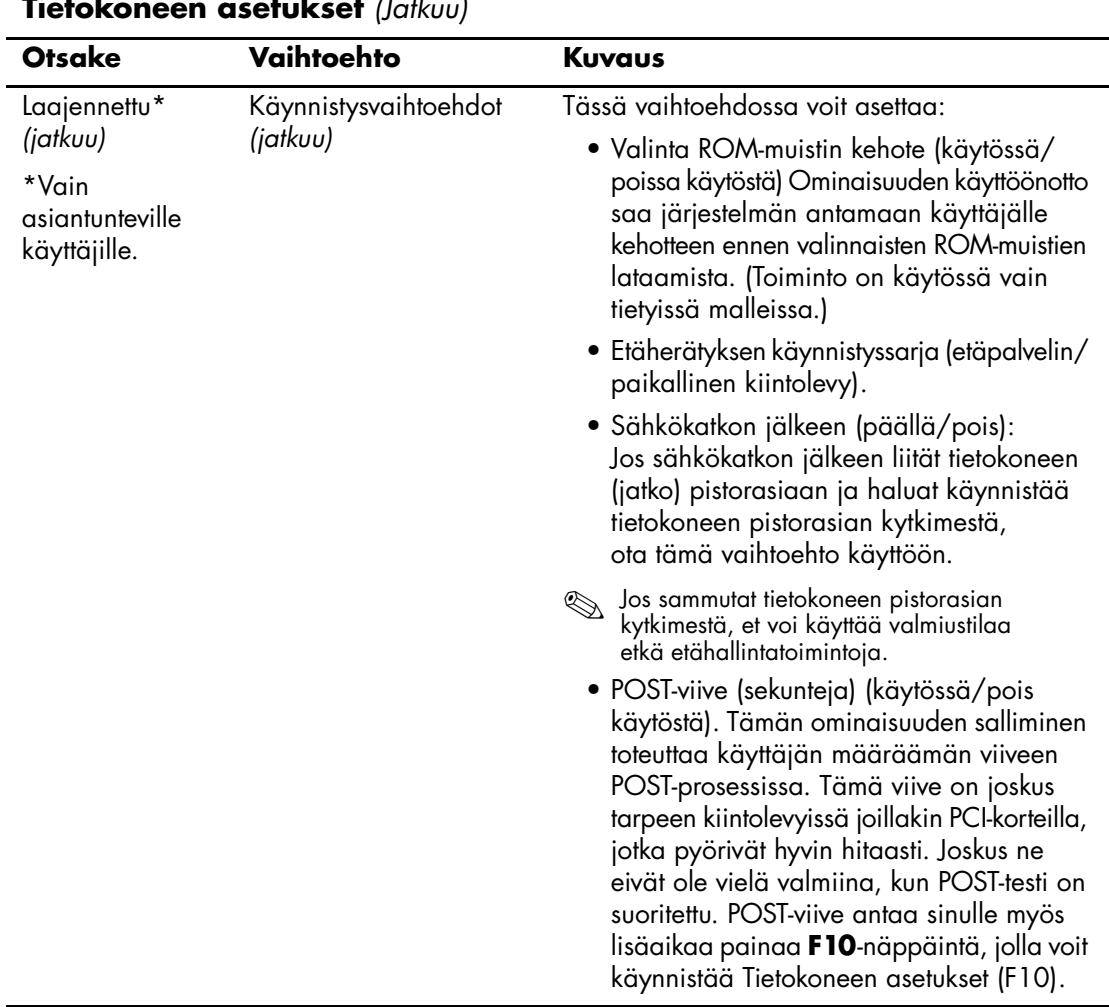

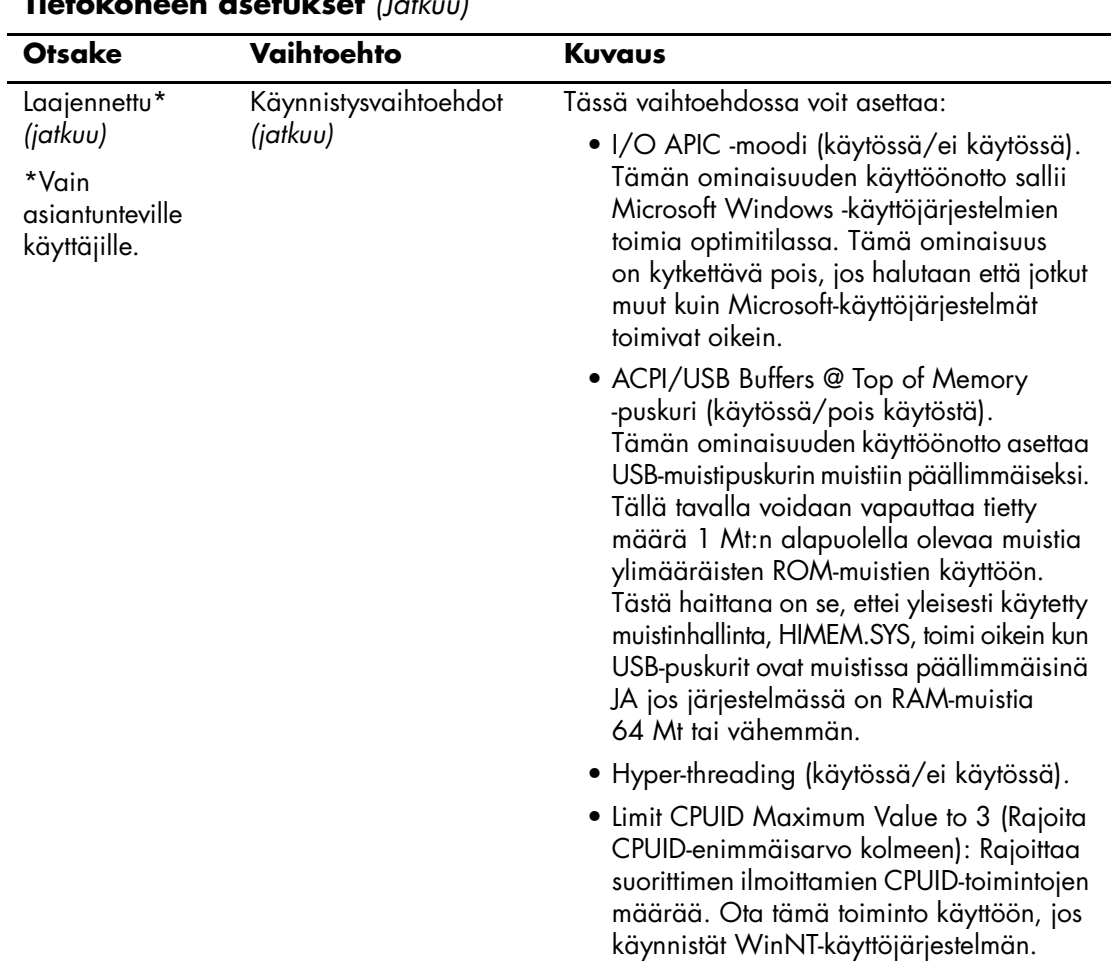

<span id="page-23-3"></span><span id="page-23-2"></span><span id="page-23-1"></span><span id="page-23-0"></span>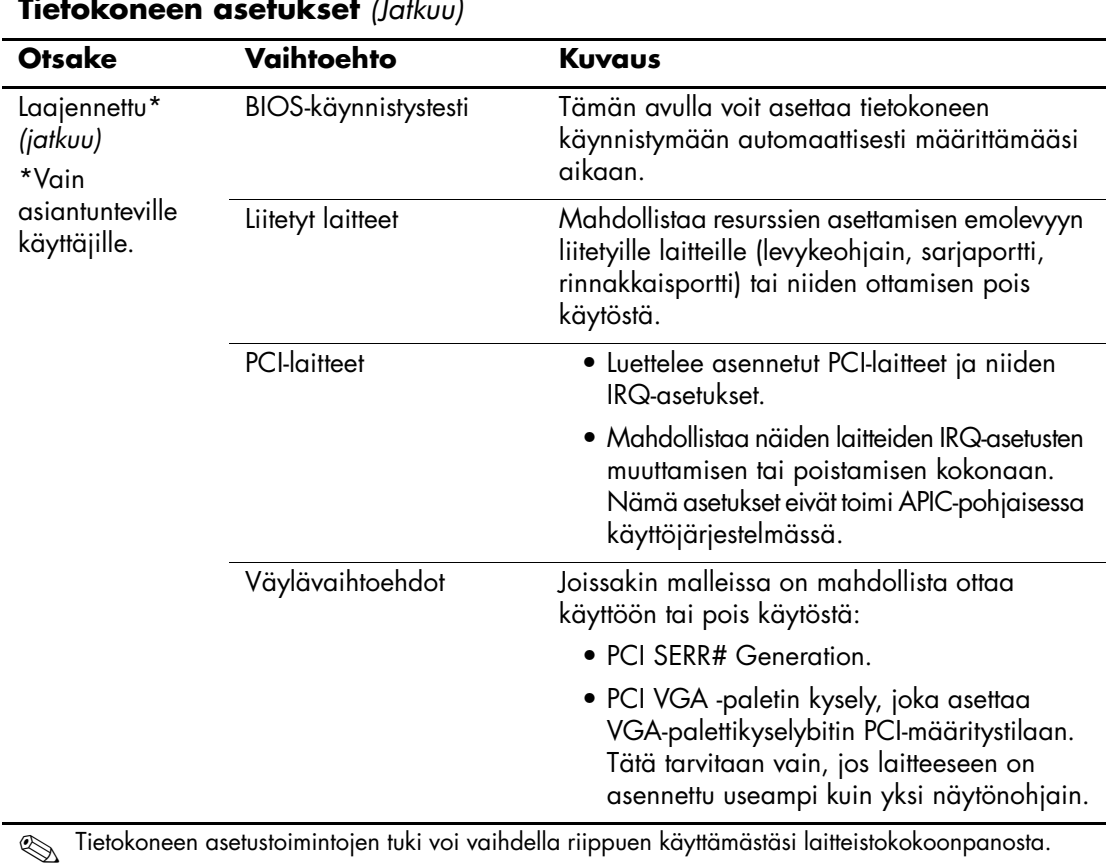

<span id="page-24-0"></span>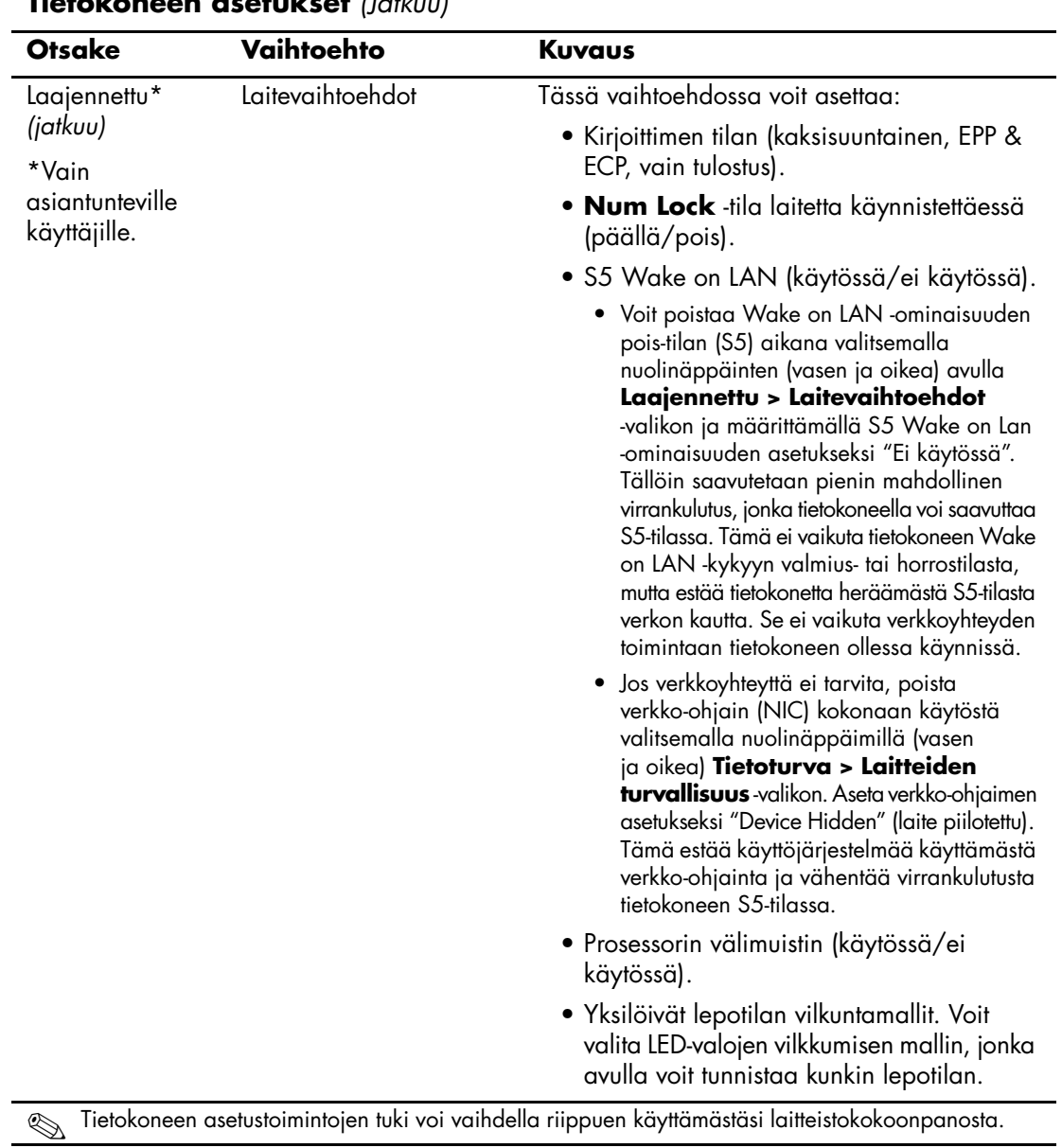

<span id="page-25-0"></span>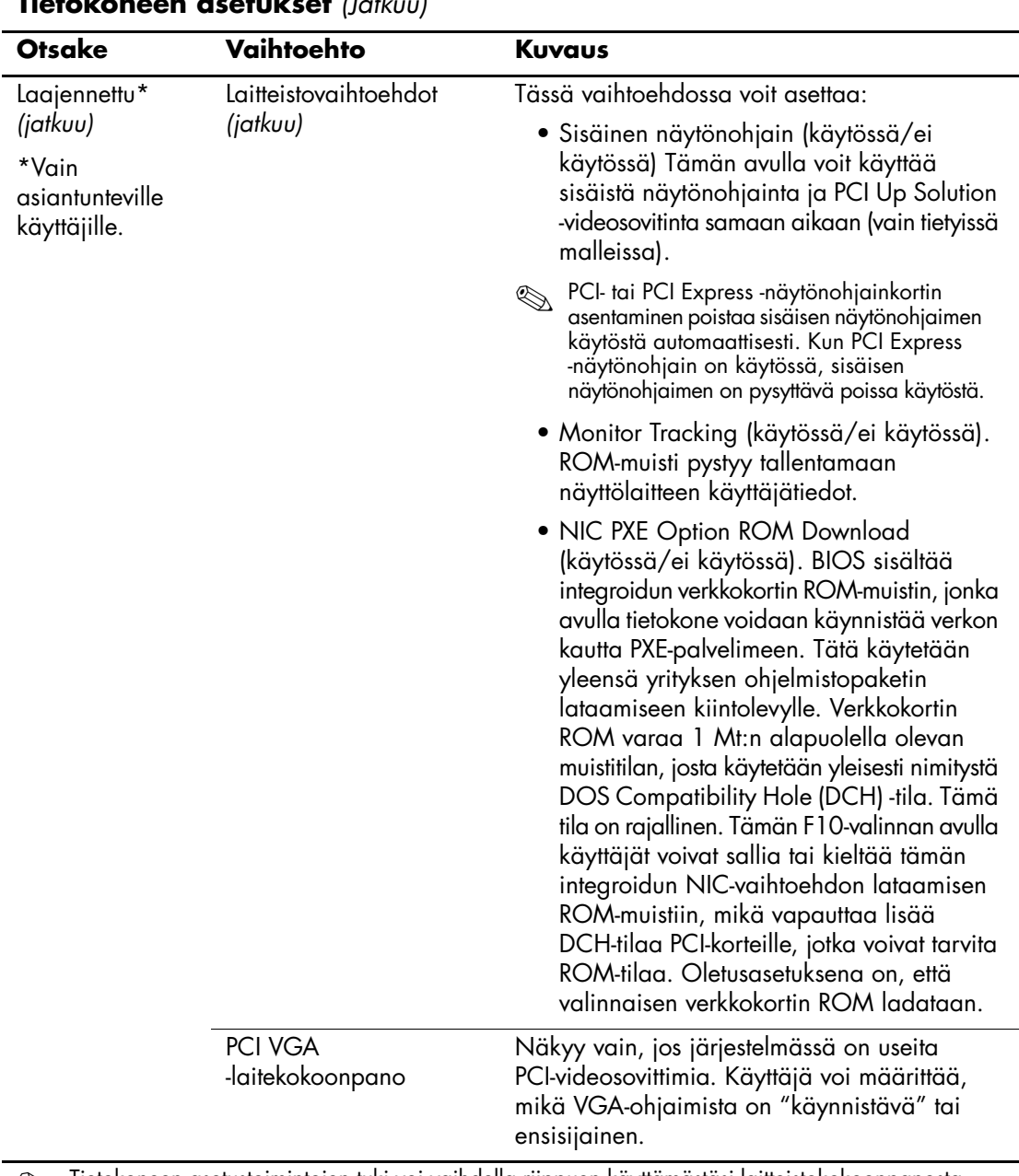

# <span id="page-26-0"></span>**Kokoonpanoasetusten palauttaminen**

Kokoonpanoasetukset voi palauttaa Tietokoneen asetusohjelmassa (F10) kahdella eri tavalla.

# <span id="page-26-1"></span>**Menetelmä yksi: Flash ROM CMOS -arkistointi ja palautus Ominaisuus: Virtapainikkeen ohitus**

Tietokoneen asetusohjelman (F10) CMOS-kokoonpanoasetukset tallennetaan NVRAM-muistiin.

Aina kun tietokone käynnistetään, järjestelmän ROM tallentaa kopion NVRAM:ista (mukaan lukien CMOS, salasanat ja muut järjestelmämuuttujat) flash ROM -muistiin. Jos järjestelmä muuttuu epävakaaksi, NVRAM:in viimeisin kelvolliseksi tiedetty kopio voidaan palauttaa käyttämällä ominaisuutta, jonka nimi on "virtapainikkeen ohitus". NVRAM:in palautus tapahtuu seuraavasti:

- 1. Kun tietokoneen virta on katkaistuna, paina virtapainiketta ja vapauta se sitten.
- 2. Heti kun olet painanut virtapainiketta (POST:n aikana), pidä virtapainiketta painettuna, kunnes tietokone sammuu (noin neljä sekuntia).

ROM tunnistaa seuraavalla käynnistyskerralla "virtapainikkeen ohituksen", jolloin NVRAM-varmuuskopio palautetaan automaattisesti.

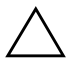

Ä **VAROITUS:** Jos virtajohto irrotetaan POST-vaiheen aikana, POST-vaiheen logonäyttö voi muuttua lukukelvottomaksi. ROM-muisti on päivitettävä, jotta logonäyttö palautuu, vaikka tietokone toimiikin edelleen normaalisti.

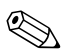

✎ "Virtapainikkeen ohitus" -ominaisuudesta johtuen et voi sammuttaa tietokonetta virtapainikkeesta heti virran kytkemisen jälkeen POST-vaiheen (Power-On Self-Test) aikana. Näytön on oltava aktiivinen ennen kuin tietokone voidaan sammuttaa painamalla virtapainiketta.

## <span id="page-27-0"></span>**Menetelmä kaksi: Tallenna irrotettavalle muistivälineelle ja Palauta irrotettavalta muistivälineeltä**

Tämän palautusmenetelmän käyttäminen edellyttää Tietokoneen asetusohjelman (F10) Save to Removable Media (Tallenna irrotettavalle muistivälineelle) -komennon käyttämistä ennen kuin palautus voidaan tehdä. (Katso Tietokoneen asetusten vaihtoehtotaulukon kohta ["Tallenna irrotettavalle muistivälineelle" sivulla 4](#page-7-5).)

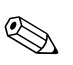

✎ Kaikki muokatut tietokoneen kokoonpanoasetukset on suositeltavaa tallentaa levykkeelle, USB-muistilaitteelle tai levykkeen kaltaiselle laitteelle (tallennuslaite, joka on määritetty emuloimaan levykeaseman) ja tallettaa levyke tai laite myöhempää käyttöä varten.

Kun haluat palauttaa kokoonpanon, asenna tallennetun kokoonpanon sisältävä levyke, USB-muistilaite tai muu tallennusväline, joka emuloi levykettä, ja suorita Tietokoneen asetusohjelman (F10) Restore from Removable Media (palauta irrotettavalta muistivälineeltä) -komento. (Katso Tietokoneen asetusten vaihtoehtotaulukon kohta ["Palauta](#page-7-6)  [irrotettavalta muistivälineeltä" sivulla 4](#page-7-6).)